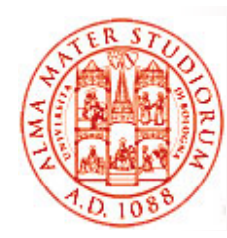

### Università di Bologna CdS Laurea Magistrale in Ingegneria Informatica I Ciclo - A.A. 2013/2014**Si t i Di t ib iti M stemi sribuiti**

# **P t di i i Propos ta di esercizio: Gestione di Parametri O perativi tramite JMX**

A cura di:

Samuele Pasini samuele.pasini@gmail.com

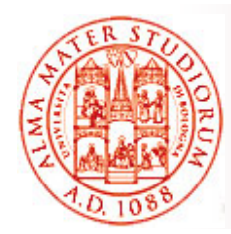

### **Obiettivo**

Data l'applicazione Web di esempio, per la gestione di *"Libri"*, *"Autori"* <sup>e</sup> *"Editori "* in una ipotetica biblioteca …

E data una versione "riveduta e corretta" dell'implementazione di esempio degli oggetti DAO basati su JDBC JDBC, *ora in grado di sfruttare meccanismi di "pooling" delle connessioni* forniti dalle librerie del progetto *Apache Commons* …

- Introdurre un *componente JMX* in grado di
	- ¾ variare a runtime le *dimensioni del pool di connession i*
	- ¾ permettere a runtime di *scegliere il tipo di database* utilizzato (MySql o Hsqldb)
- *Utilizzare la Java Console* per
	- ¾ *individuare* i componenti JMX esposti dalla JVM in uso
	- ¾ *modificare i parametri* del componente JMX sviluppato

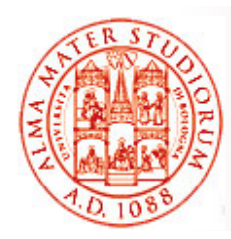

## **Dettagli…**

Il progetto contenente il codice su cui basare lo sviluppo…

- □ Contiene una *applicazione Web* minimale, una *suite di test* e un insieme di classi per l'inizializzazione della base di conoscenza
- $\square$  Permette, attraverso ANT, di eseguire il deployment della applicazione su un'installazione del Web Server Tomcat
- Contiene una *versione modificata dell'implementazione JDBC degli oggetti DAO* per MySql e Hsqldb
	- $\triangleright$  Le factory di entrambi i tipi estendono ora una comune superclasse che *realizza il meccanismo di pooling*
	- ¾ Le factory di entrambi i tipi espongono *opportuni metodi di gestione* che il componente JMX dovrà richiamare per svolgere i propri compiti
	- ¾ La factory inizialmente in uso è indicata nel descrittore **web.xml** att t il i l è i t i ttraverso un parametro il cui valore è memorizzato in **S l tC t t ServletCon tex**
- Specifica l'interfaccia di gestione **it.unibo.sdls.sampleproject. jmx ManagedDAOFactoryMBean** che il componente JMX deve **jmx.ManagedDAOFactoryMBean** implementare

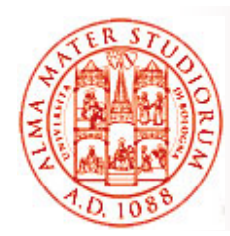

## **Criticità (1)**

#### *Registrazione dei componenti JMX*

- È necessario recuperare *mbeanserver* di default della JVM su cui esegue *Tomcat* e registrare su di esso il nuovo componente
- È necessario, all'avvio del server, fornire opportune opzioni alla JVM affinché permetta il management JMX attraverso la Java Console

**Nota**: per agganciare la JavaConsole ai PID dei processi di tipo Java in esecuzione sulla macchina, occorre assicurarsi che il nome dell'host coincida con l'indirizzo di loopback o con <u>un indirizzo di rete valido</u>

In Ubuntu, a default, **/etc/hosts** lega il nome "**localhost**" a IP **127.0.1.1** anziché **127.0.0.1**

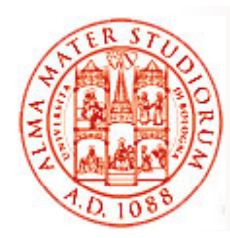

## **Criticità (2)**

#### *Integrazione tra componenti di management e componenti Web*

- È necessario inizializzare il componente JMX *all'avvio dell'applicazione Web* perché esso decide e governa le modalità di accesso al DB utilizzate dalle altre parti dell'applicazione
	- ¾ Recuperando da *ServletContext* il tipo di implementazione DAO di default
	- ¾ Predisponendo tale implementazione per l'uso da parte degli altri componenti
- Tomcat, come la maggior parte dei server Web e degli AS, permette isolamento tra le diverse applicazioni ospitate attraverso un meccanismo di *class loading gerarchico*
	- ¾ Tale meccanismo influenza le visibilità delle classi
	- ¾ *mbeanserver* di default della JVM esegue nel class loader "radice", mentre le applicazioni Web in class loader "figli"

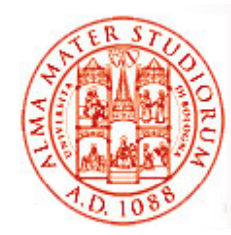

## **Un suggerimento…**

All'interno della pagina JSP *index.jsp*, la riga di codice 56…

**DAOFactory daoFactory = (DAOFactory) application.getAttribute("daoFactory");**

indica una sicura possibile soluzione per condividere l'oggetto Factory tra componente JMX e componenti Web

Fornire al componente JMX accesso al contesto dell'applicazione Web (**ServletContext** negli oggetti Java, **application** nelle pagine JSP) permette certamente di soddisfare le specifiche dell'esercizi

Altre soluzioni sono ovviamente possibili, anche modificando o riscrivendo di conseguenza il codice della pagina JSP!

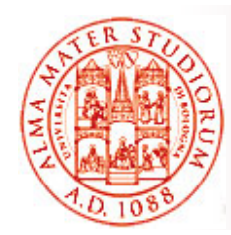

## **Riferimenti**

Java Management Extension (JMX) Technology Tutorial http://java.sun.com/j2se/1.5.0/docs/guide/jmx/tutorial/tutorialTOC.html

Esempi per Java Management Extension (JMX) *http://java sun com/j2se/1 5 0/docs/guide/jmx/examples html http://java.sun.com/j2se/1.5.0/docs/guide/jmx/examples.html*

Abilitare l'agente JMX <u> http://java.sun.com/j2se/1.5.0/docs/guide/management/agent.html#jmxa</u> *gent* 

MBeans e Tomcat: Howto Guide*http://oss.wxnet.org/mbeans.html*